### 三菱ブルーレイ&HDD内蔵液晶テレビ

#### もくじ

ページ

- <u>P. 1</u> テレビを見る P.2 これから放送される番組を 録画する(録画予約) <u>P.4</u> 見ている番組を録画する <u>P. 4</u> 予約を取り消す <u>P. 5</u> 本体に録画した番組を見る <u>P. 6</u> 本体に録画した番組を消す
- P. 7 購入/レンタルしたブルーレイ/DVDを見る
- P. <mark>8</mark> 録画したブルーレイ/DVDを見る
- P. 9 デジタルカメラで撮影した静止画を見る
- P. 10 本体に録画した番組をディスクに残す(ダビング)
- <u>P.12</u> 便利な機能
- <u>P.12</u> 困ったときは

に使える! 早わかりガイド」では、本機の 基本的な使いかたを説明しています。 |す||ぐ||に||使||え||る||!|| 早わかりガイド

らくらく設定が終わったら、このガイドに沿って使 ってみましょう。

ご使用の前に別冊の取扱説明書に記載の「安全のため に必ずお守りください」を必ず お読みください。 アクセス アライン インター・エンジン アライブルード アライブル アライブル かいこうしょう しゅうしょう しょうしょう しょうしょうしょう しょうしょうしょうしょうしょうしょうしょうしょうしょう

#### テレビを見る ノス る 電源を押す 1 電源が入り、テレビが映ります。 ■~ ■2 を押す 残 2 1~12チャンネルを直接選ぶことが できます。 $10<sub>o</sub>$ す 見たい番組がなかったときは… 放送には種類があります。 放送の種類を切り換えるとあるかも… 「 地上·…地上デジタル放送 · BS …BSデジタル放送 · CS …CS放送(契約が 必要)」を押すと放送の種類が切り換わります。上蓋の中に があります。

る

# これから放送される番 組を録画す る(録画予約)

テレビを見る  $\overline{J}$ を見  $\overline{3}$ る  $\overline{9}$  $\overline{12}$  $10<sub>o</sub>$ -発録画 、<br>、番組表<br>、番組表 録 決定 る 見る 目どって 緑 見 **II-時停止**  $G$ - $CODE$ る GSUNE **MITSUBISHI** ·レビーRI 18502 残 す

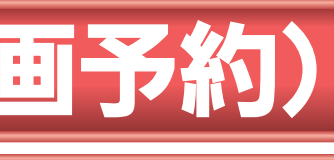

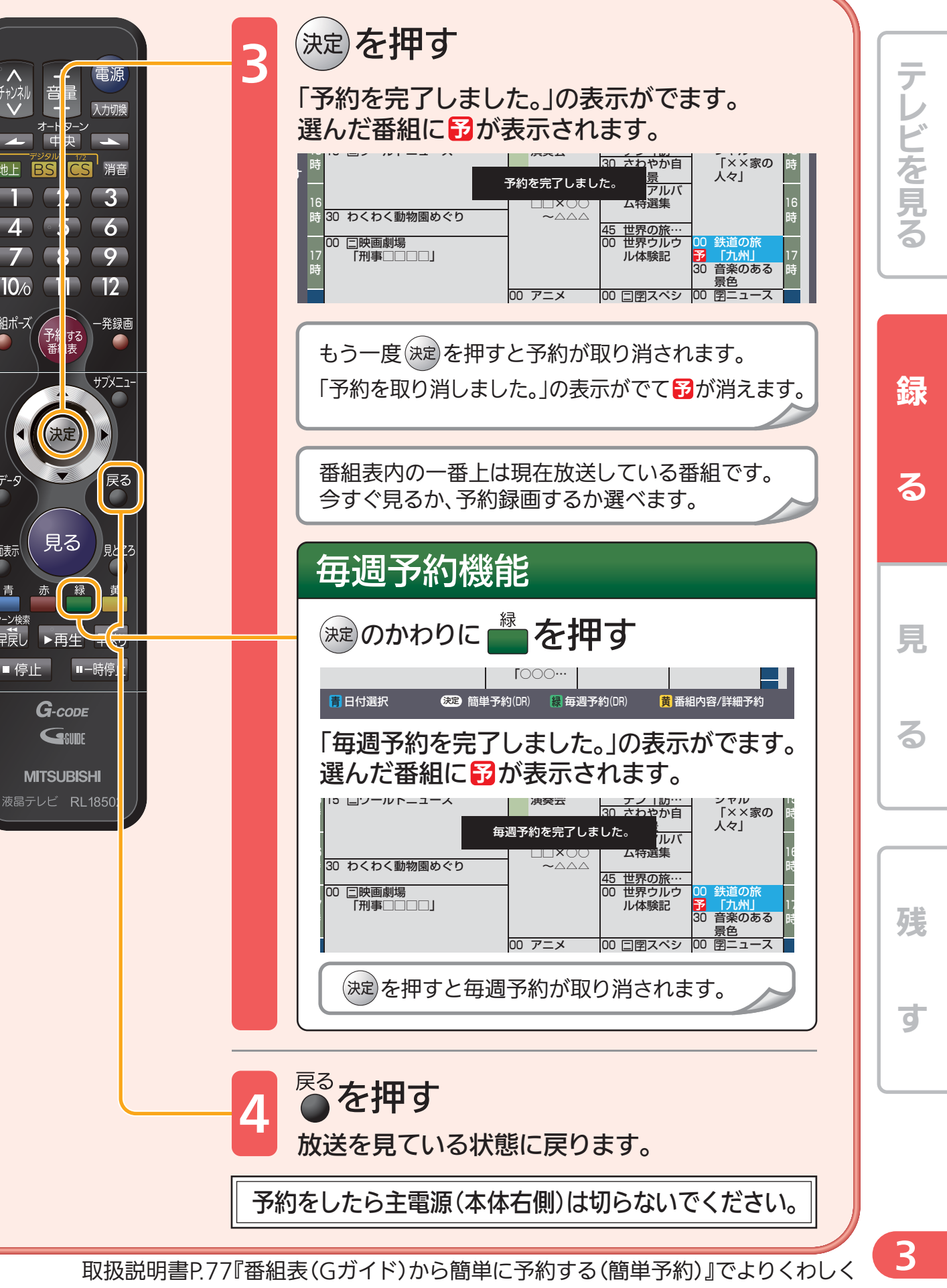

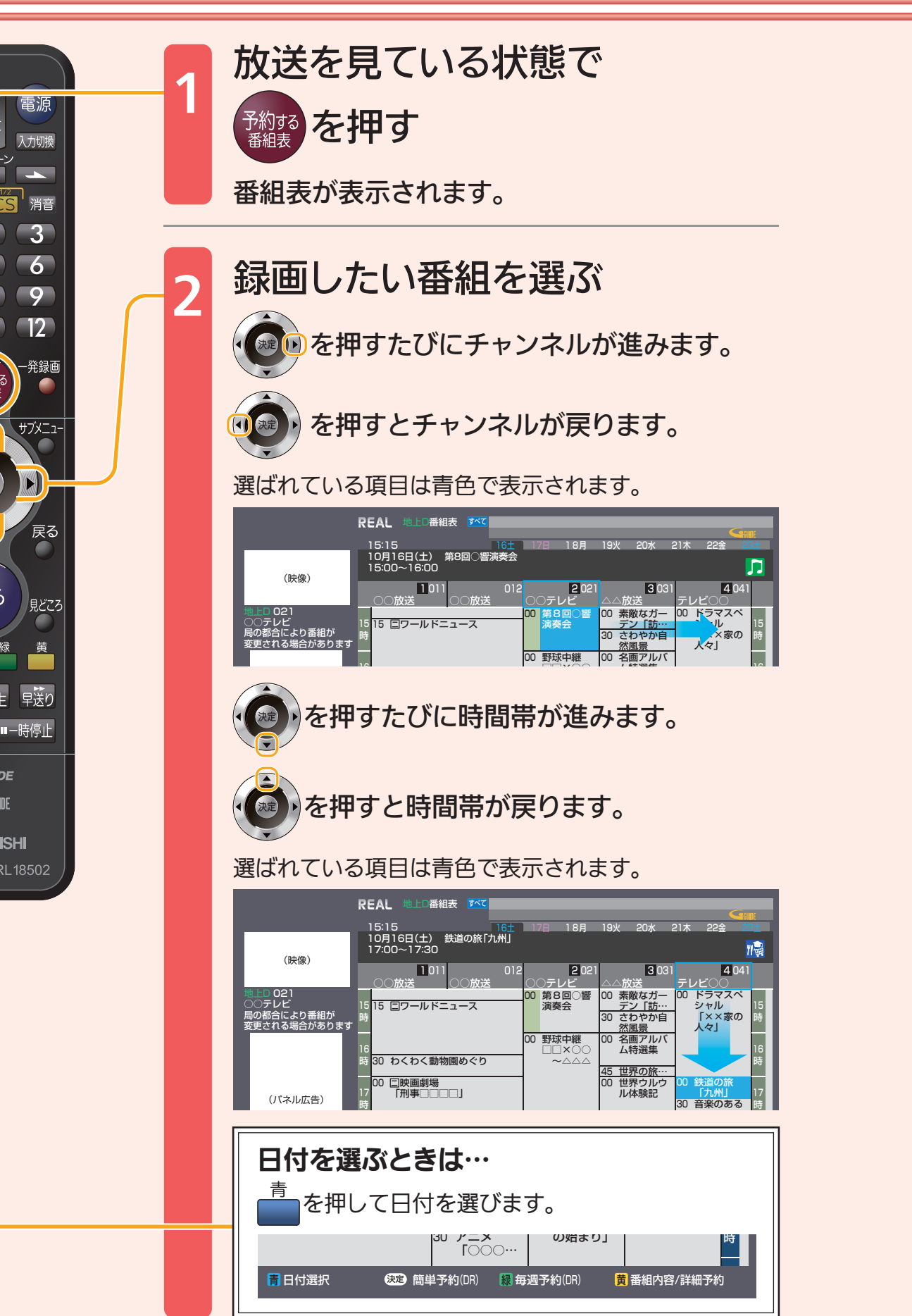

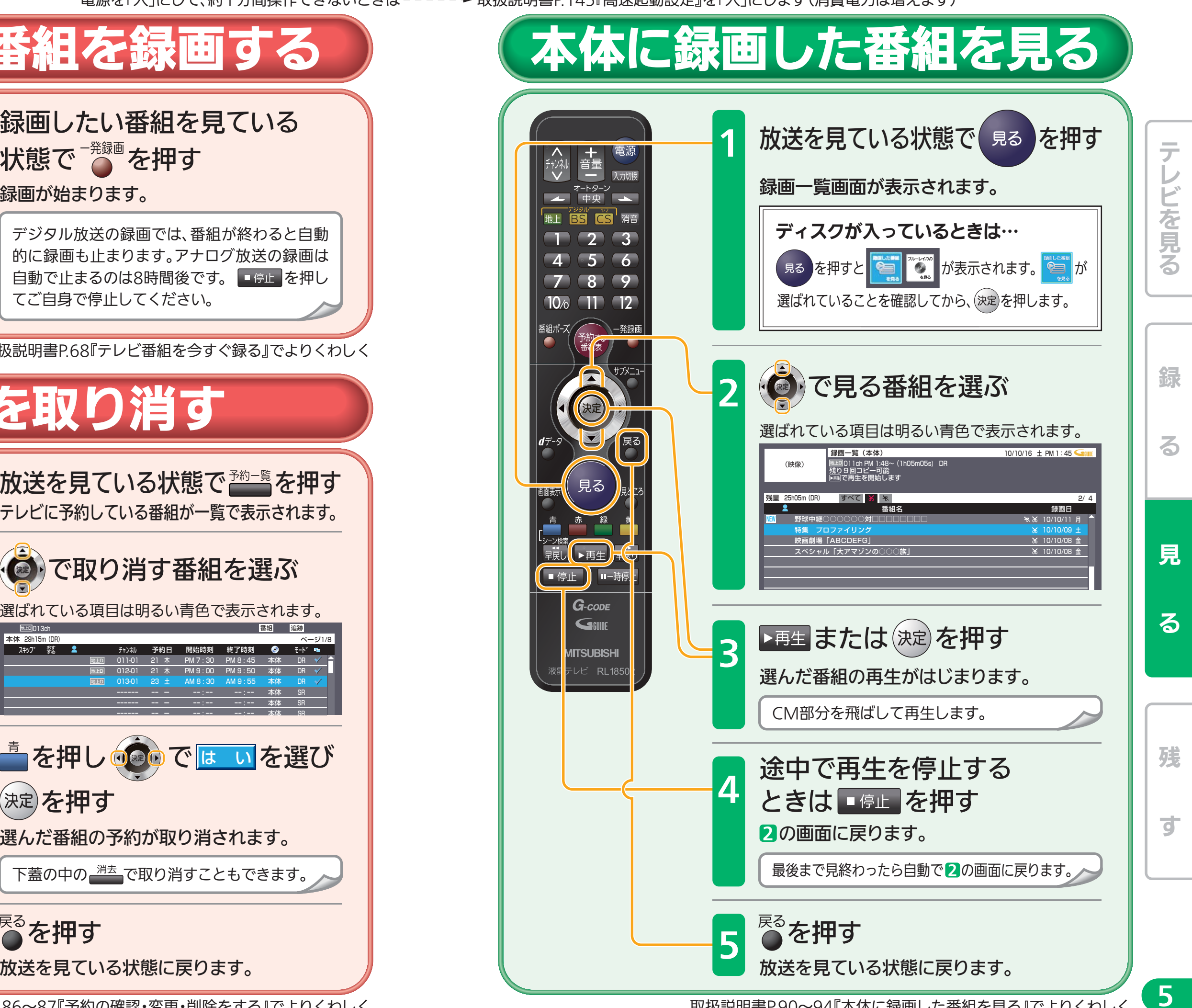

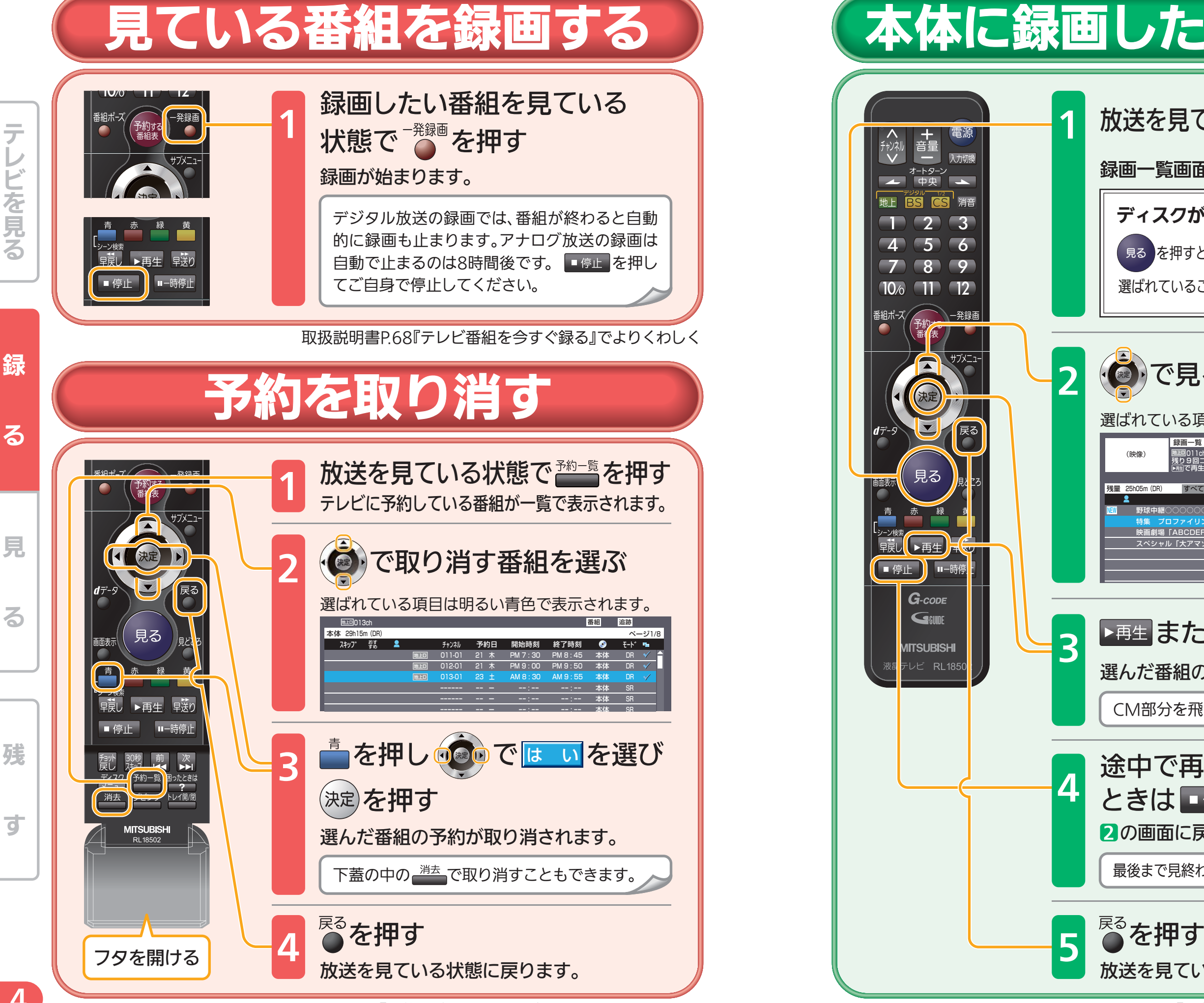

4

取扱説明書P.86~87『予約の確認・変更・削除をする』でよりくわしく ないしない アンチャング アンチャング 取扱説明書P.90~94『本体に録画した番組を見る』でよりくわしく

7

残<br>す

見

テレビを見る | | 録 | る

緑

る

テ

レビを見る

る

録る 一見見る 一残す

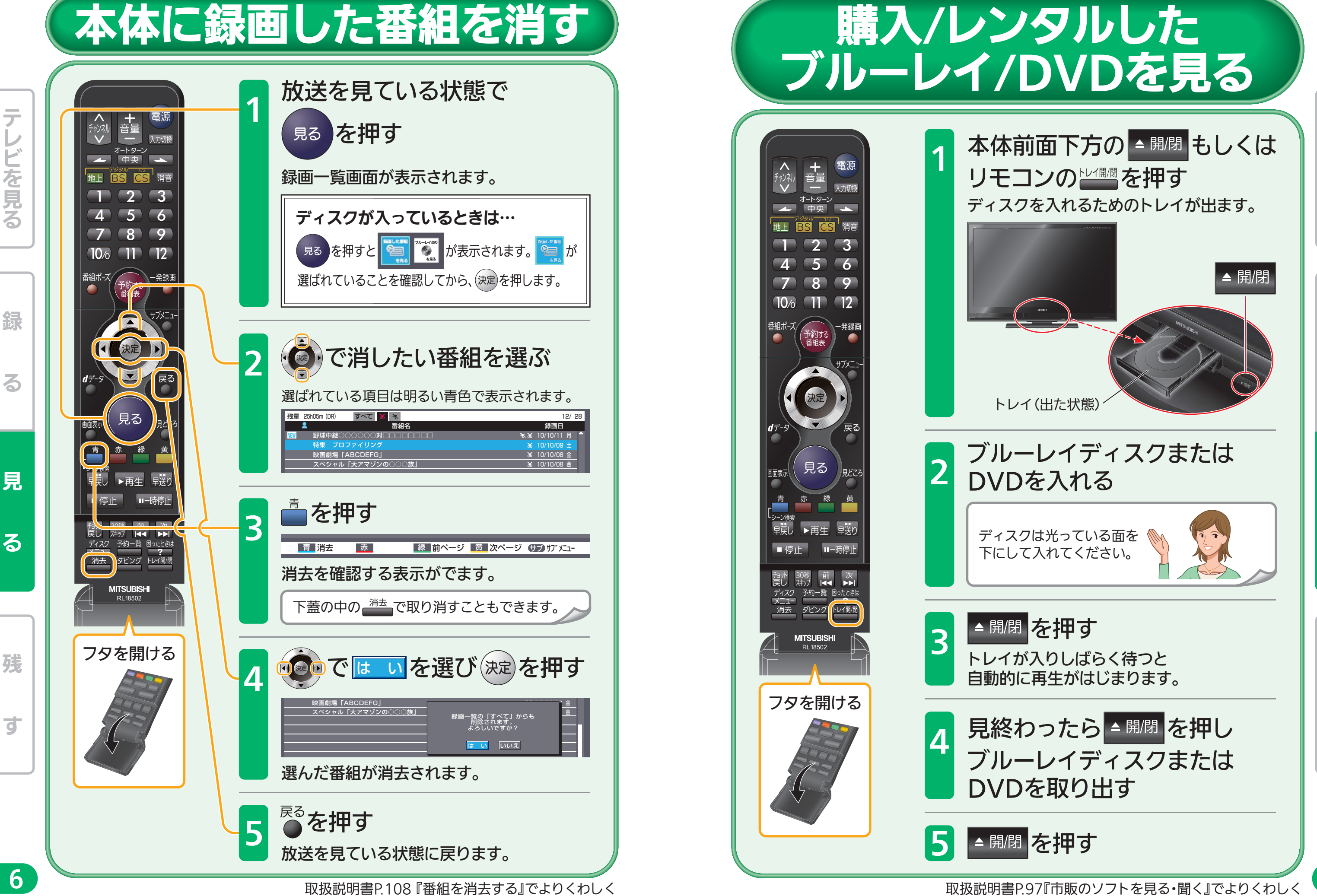

残

 $\overline{\mathbf{d}}$ 

録る 一見見る 一残す

る

綜

テレビを見る

を見

ろ

亍

見

る

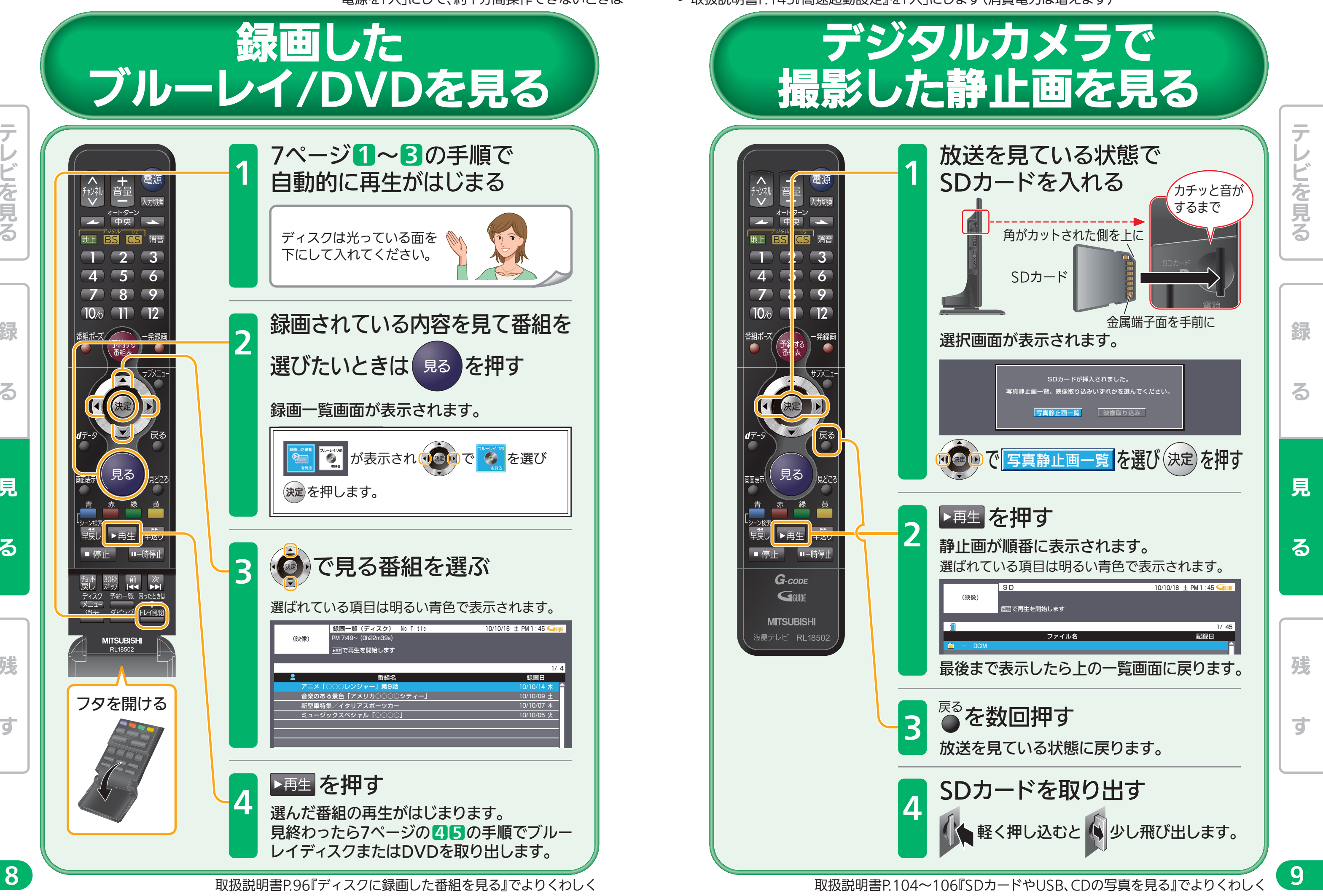

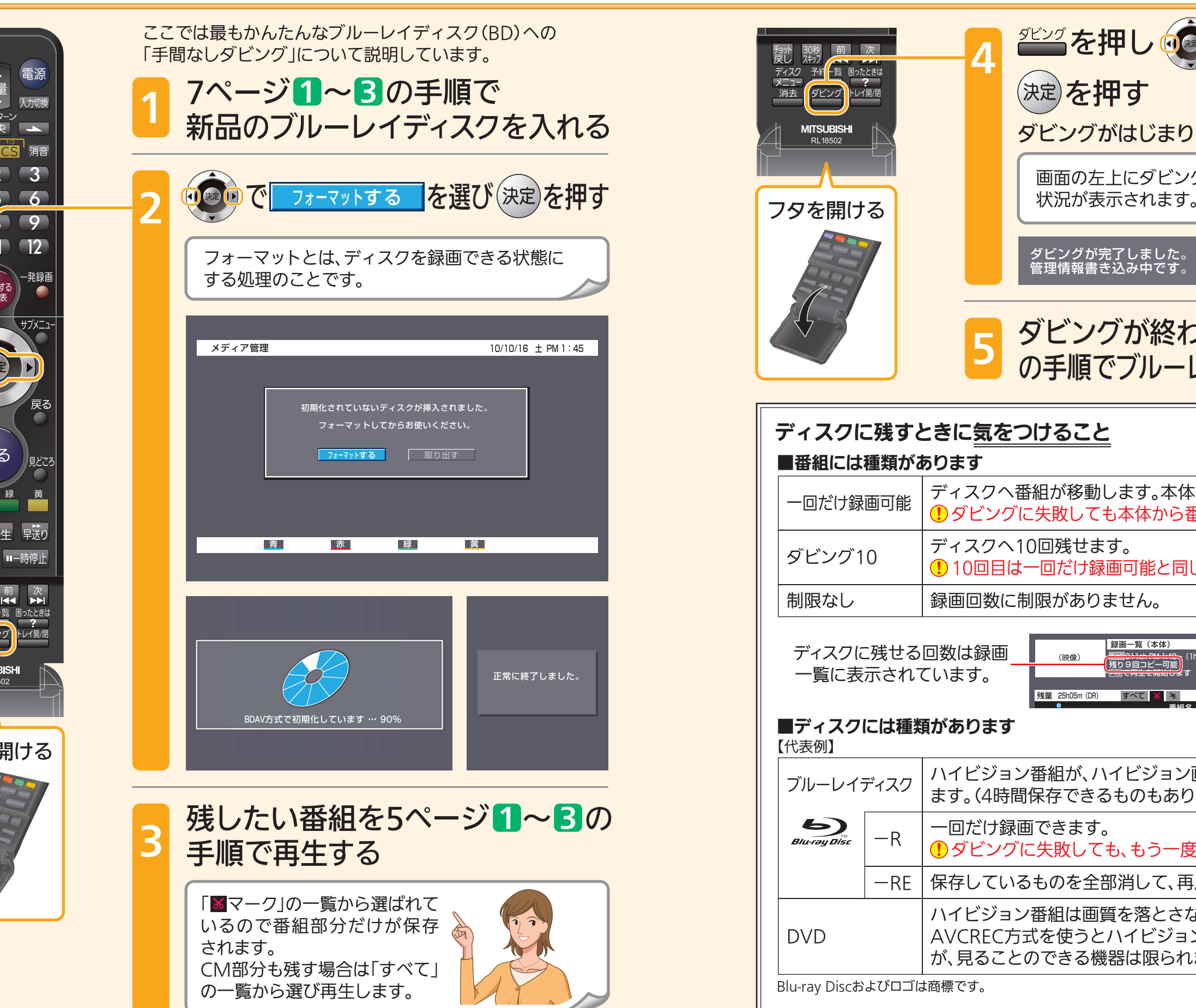

テレビを見る 亍 音<br>二<br>一 オートターン ビを見る  $<sub>th</sub>$ </sub>  $10<sub>o</sub>$ 録 宋定 る 見る 見 る メニュ-<br>- 消去 ダビング **MITSUBISHI** RL18502 フタを開ける 残 す

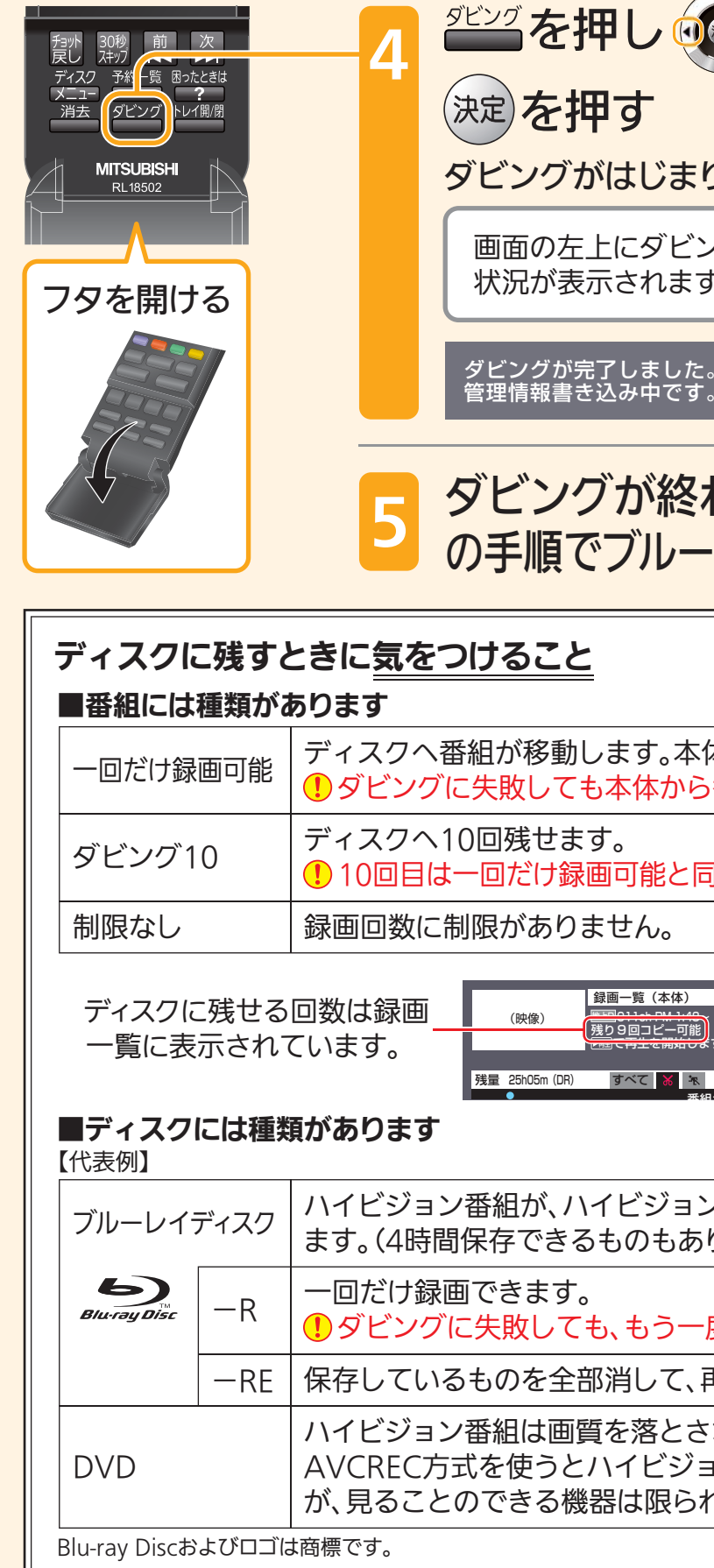

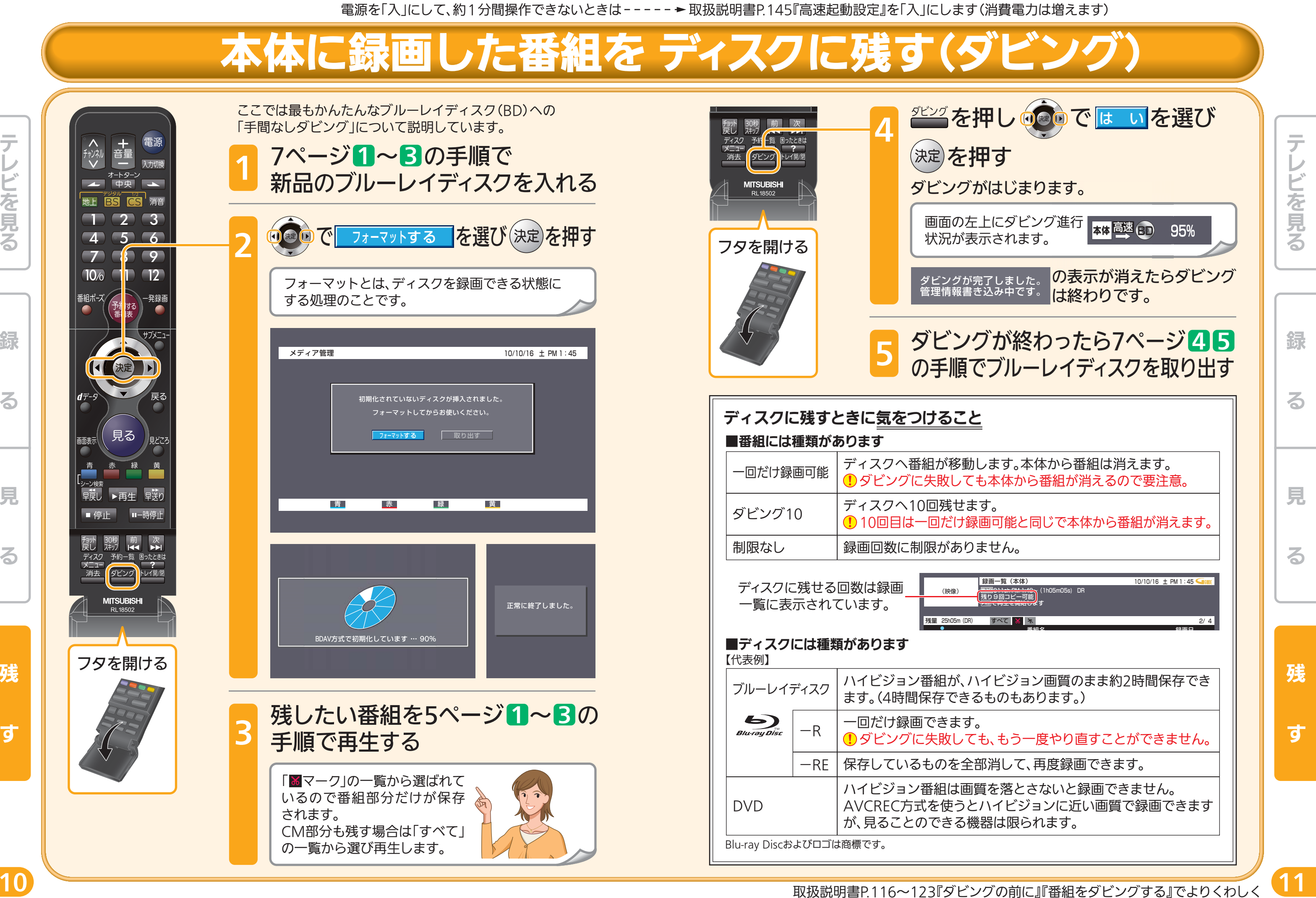

電源を「入」にして、約1分間操作できないときは 取扱説明書P.145『高速起動設定』を「入」にします(消費電力は増えます)

B

# 本体に録画した番組を ディスクに残す(タ

# 便利な機能

## 聞きやすい音量で聞く

コマーシャルなど急に大きくなる音や、小さすぎる音を聞きやすい大きさに自動で 調節します。

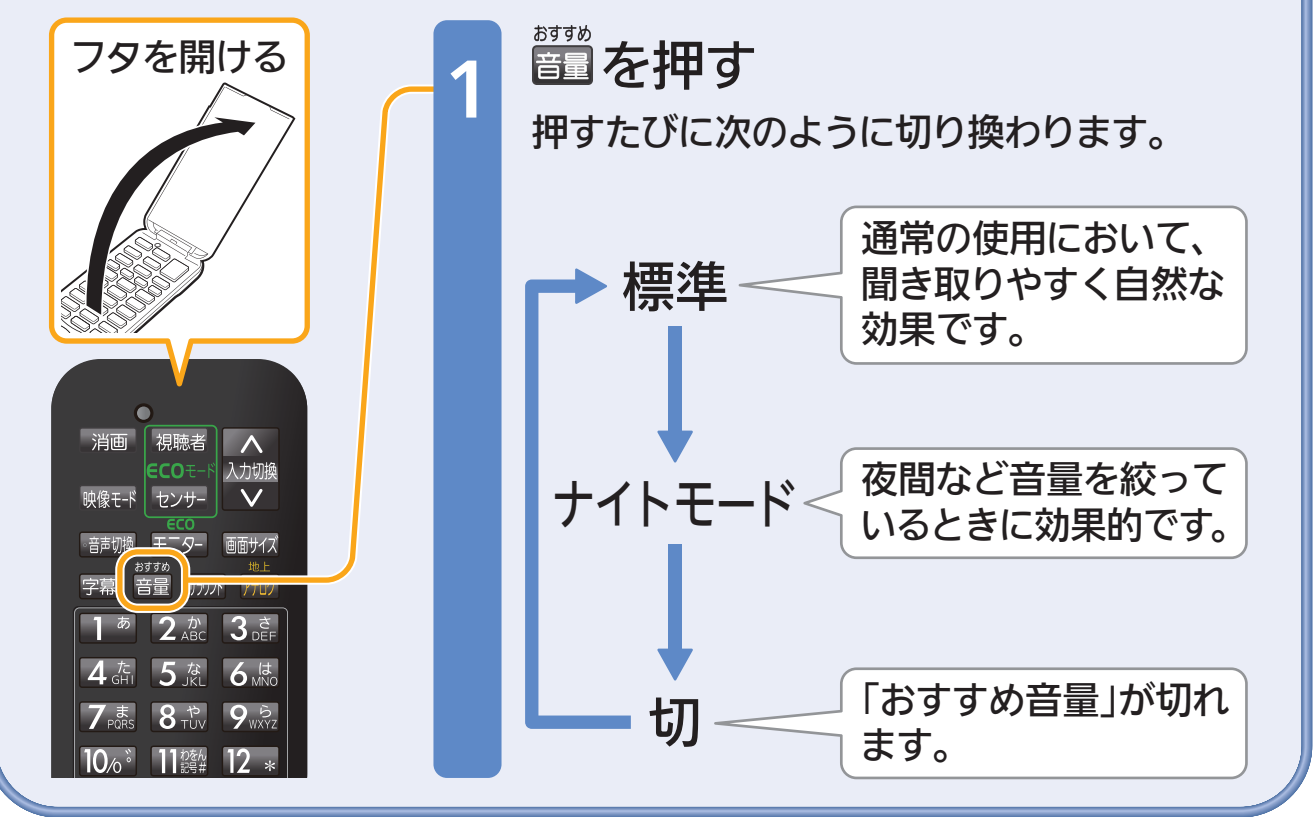

取扱説明書P.43『安定した音量で聞く(おすすめ音量にする)』でよりくわしく

# 困ったときは

本誌や取扱説明書を読んでも使いかたがわからないときや、 取扱説明書の『故障かな?と思ったら』でも解決しないときは…

三菱電機お客さま相談センター 365日24時間受付

### ■ 0120-139-365(無料)

携帯電話・PHS・IP電話の場合

三菱電機お客さま相談センター 〒154-0001 東京都世田谷区池尻3-10-3

FAX(03)3413-4049(有料) TEL(03)3414-9655(有料)

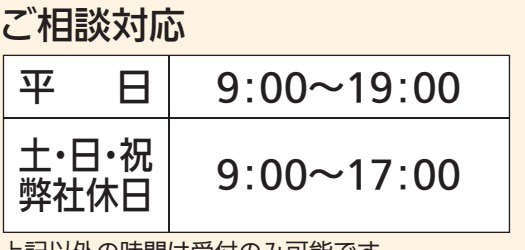

上記以外の時間は受付のみ可能です。

る

綜

る